## Using your Hwb login on the Microsoft Teams Desktop App

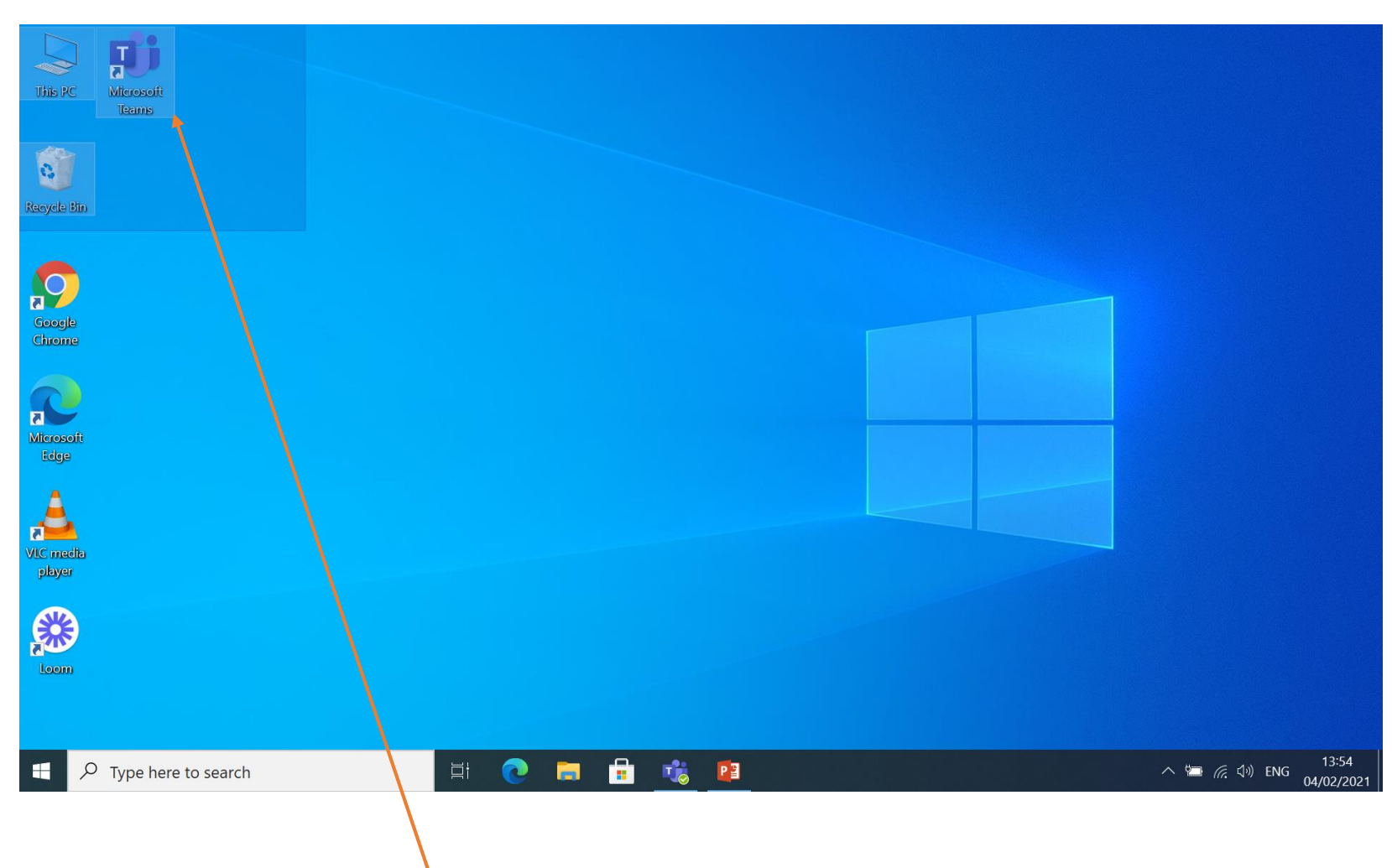

Before reading this, please watch the video on how to download the Teams Desktop App which can be found on our website under 'Blended Learning'

Once the app is downloaded double click.

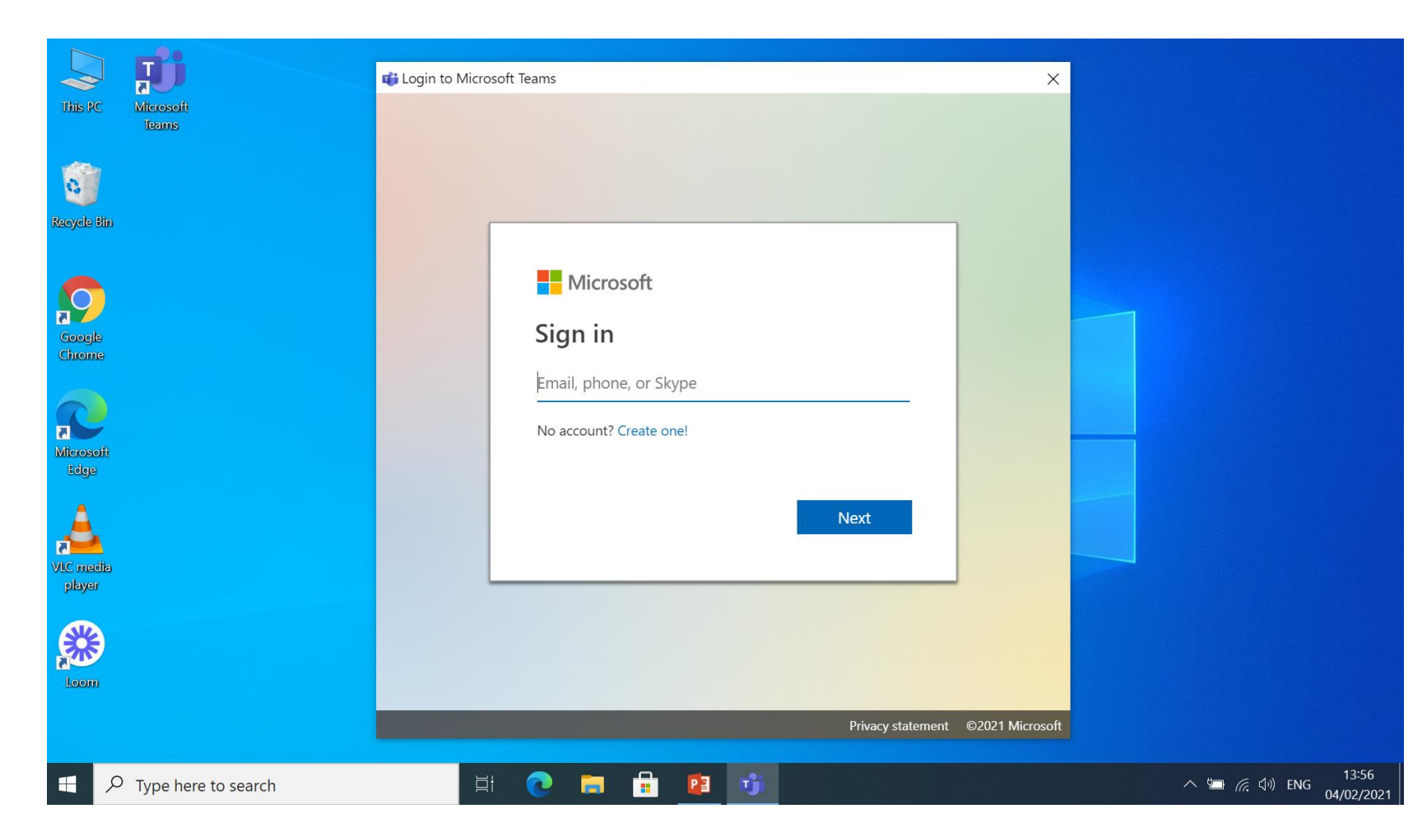

## Sign in using your hwb email which ends in @hwbcymru.net

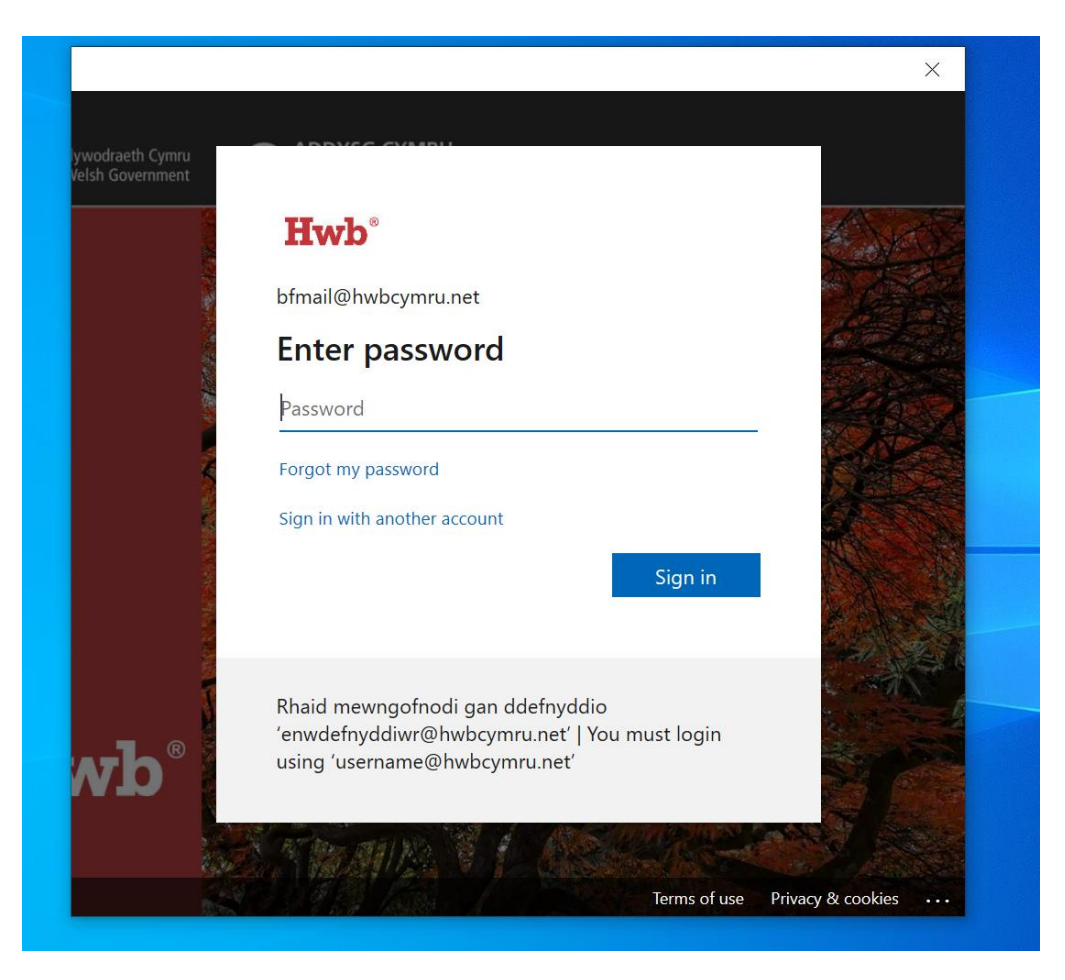

Please type the password. Your password is case sensitive, so if you have uppercase or lower case letters then please make sure they are typed correctly.

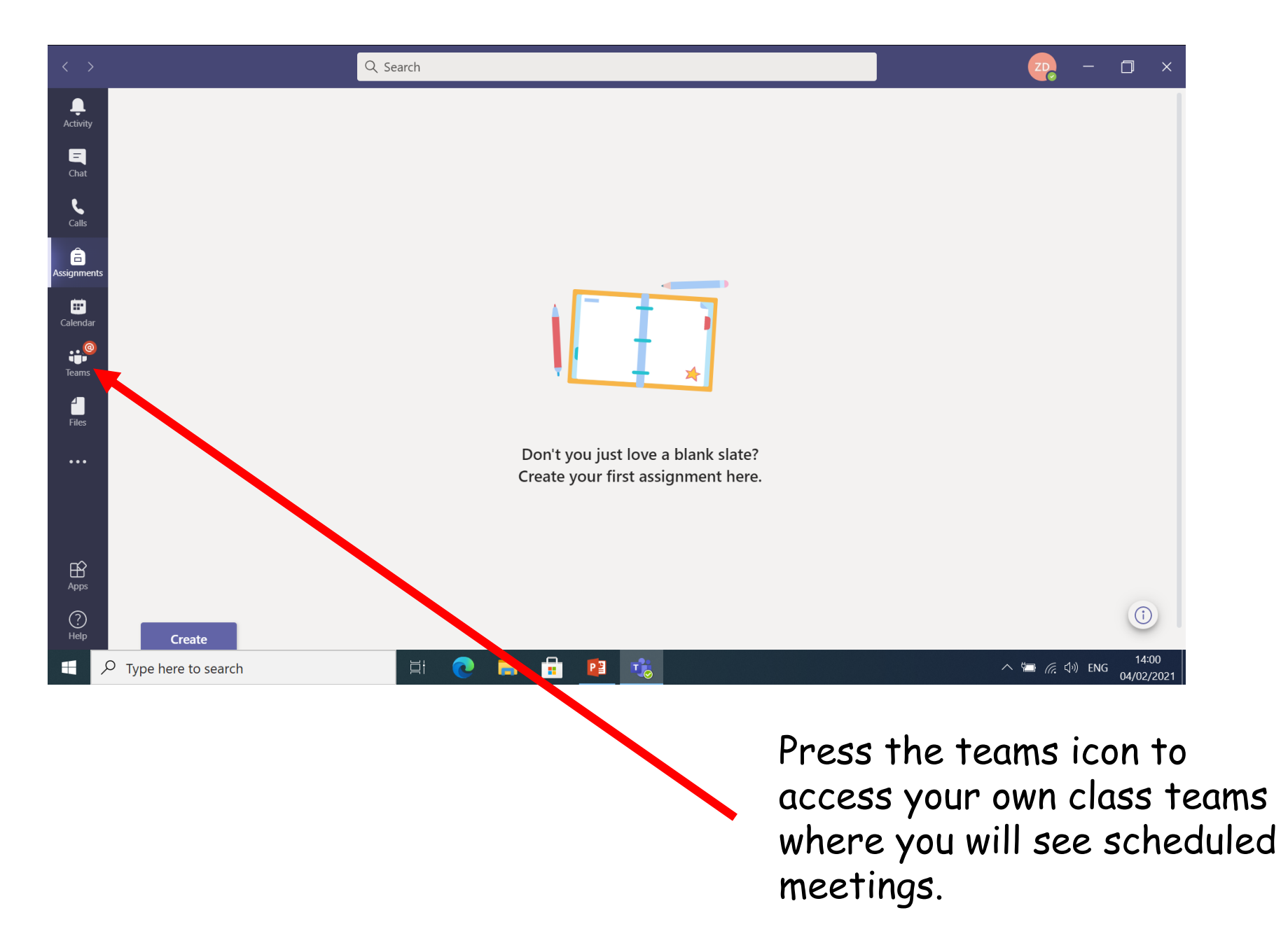

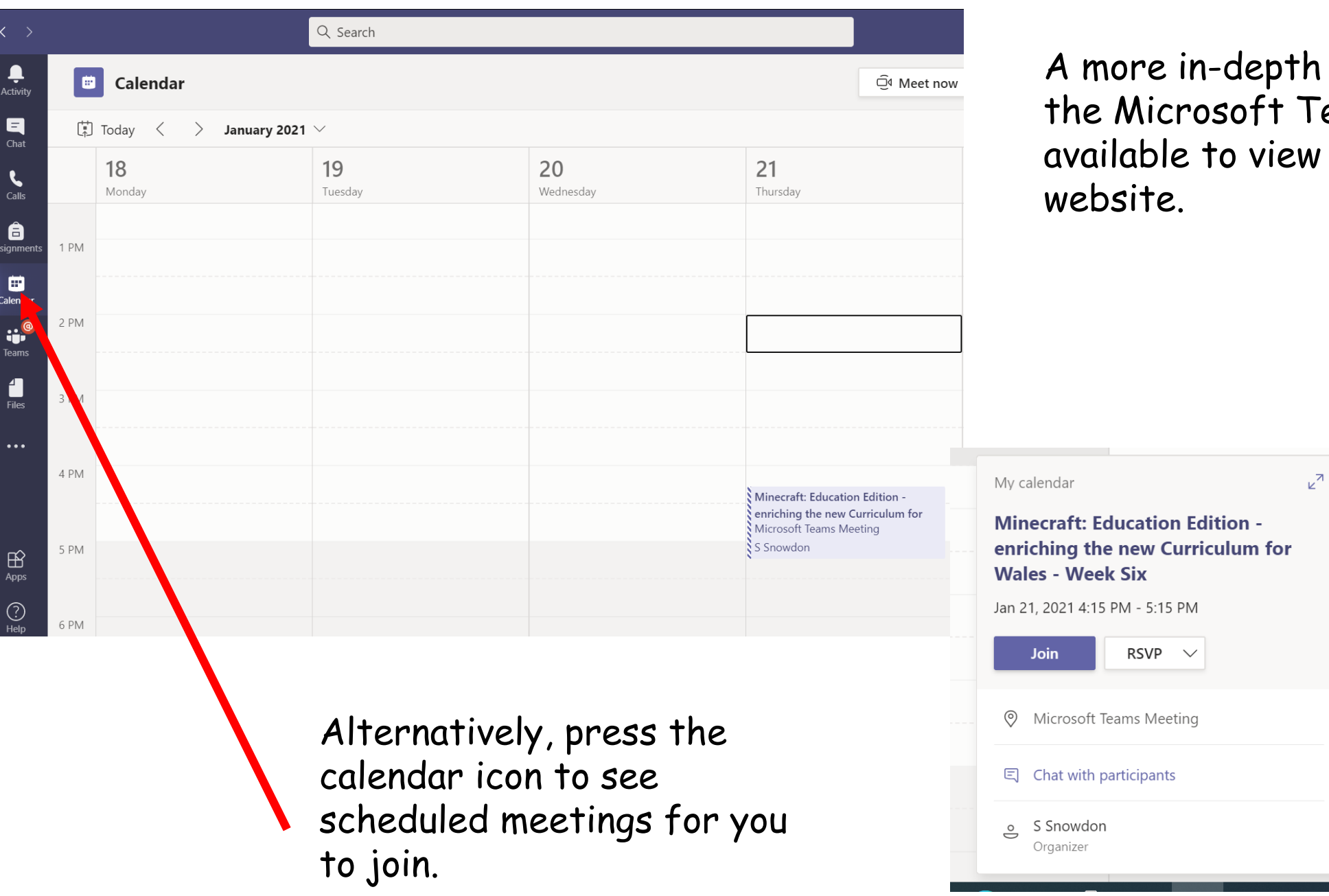

th video on Teams is  $ew$  on our

> Minecraft: Education Edition enriching the new Curriculum for<br>Microsoft Teams Meeting

 $\frac{1}{2}$  S Snowdon